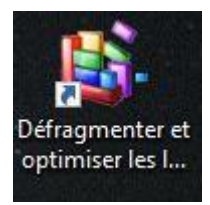

Pour plus d'efficacité, il est fortement conseillé de lancer un nettoyage de disque avant la défragmentation.

Cliquer sur démarrer

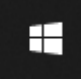

Le menu suivant apparait :

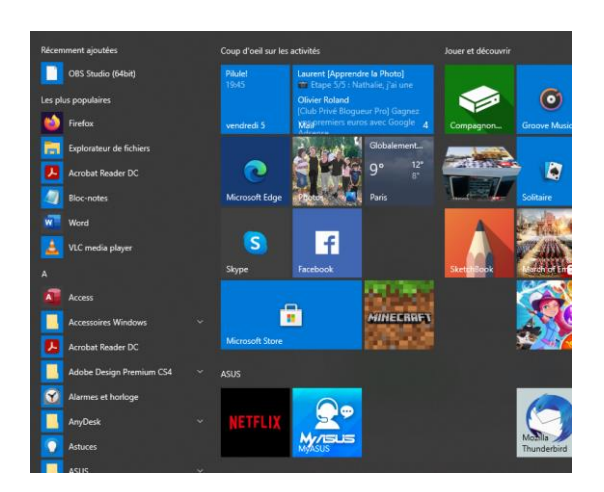

Faire une recherche sur le « nettoyage de disque »

Lancer le programme en double cliquant dessus

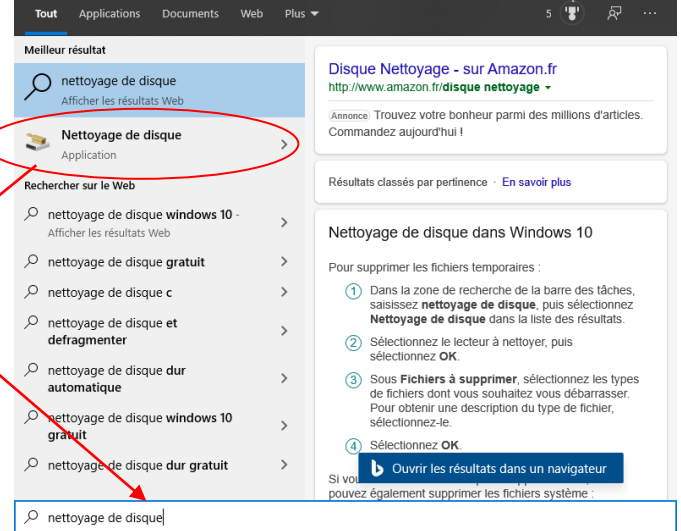

La fenêtre suivante apparait :

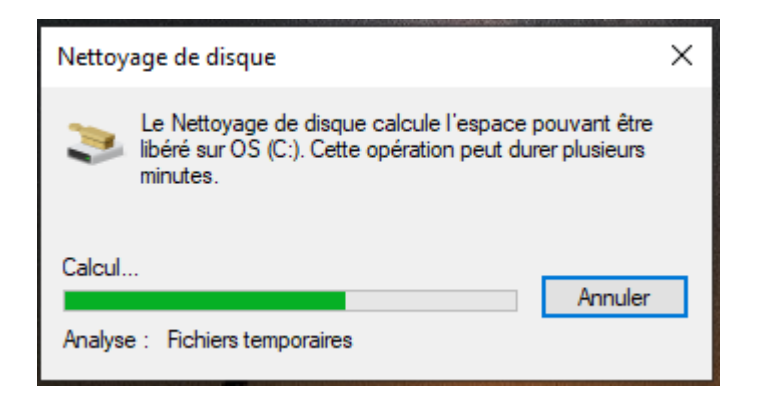

Lorsque la barre de défilement a terminé de charger,

La fenêtre suivante apparait :

Mode opératoire de la défragmentation.

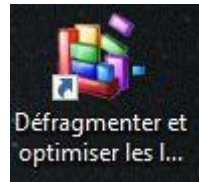

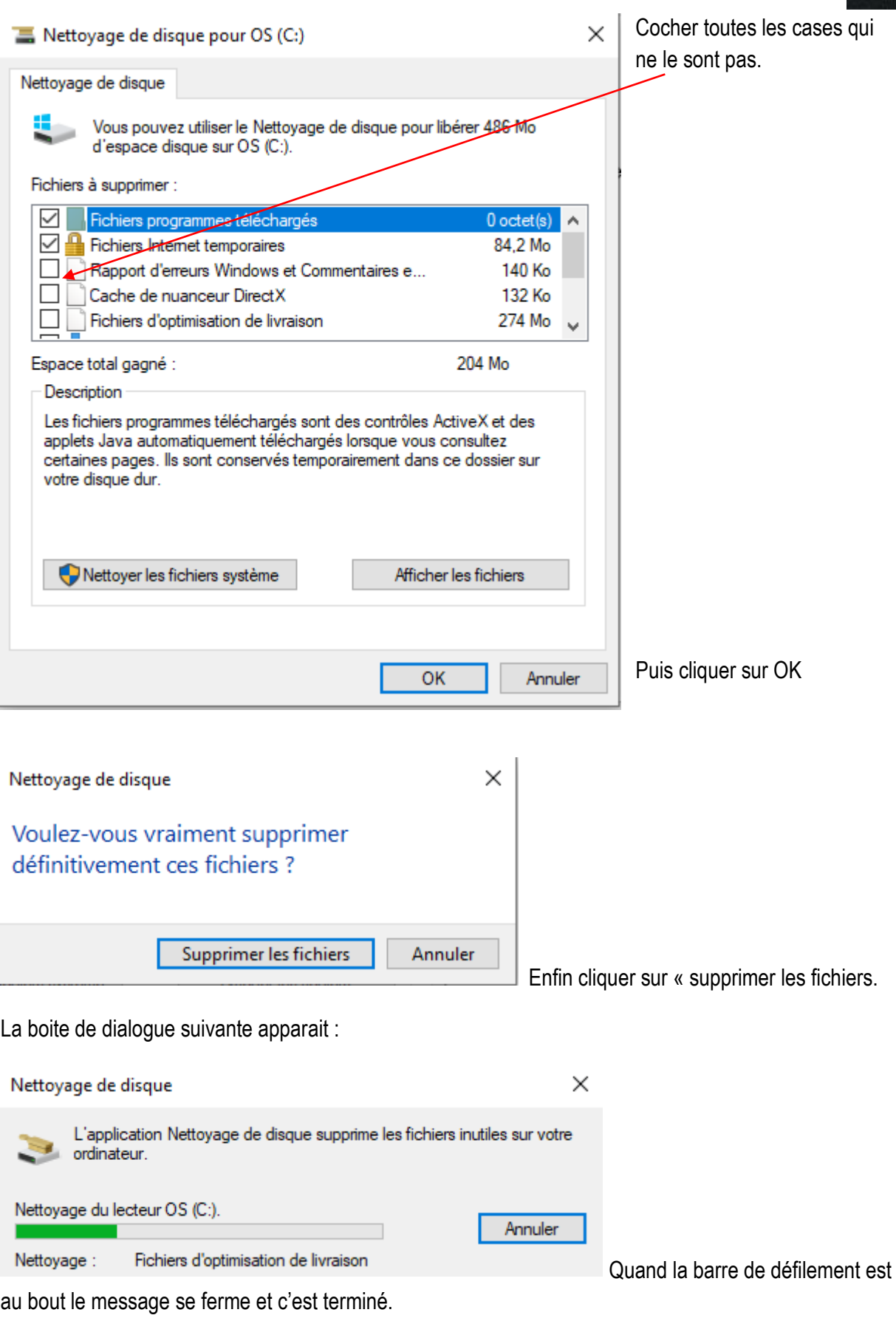

Vous pouvez alors lancer la défragmentation

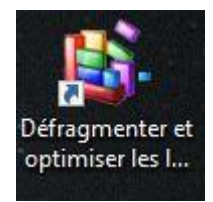

## Cliquer sur démarrer

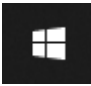

Le menu suivant apparait :

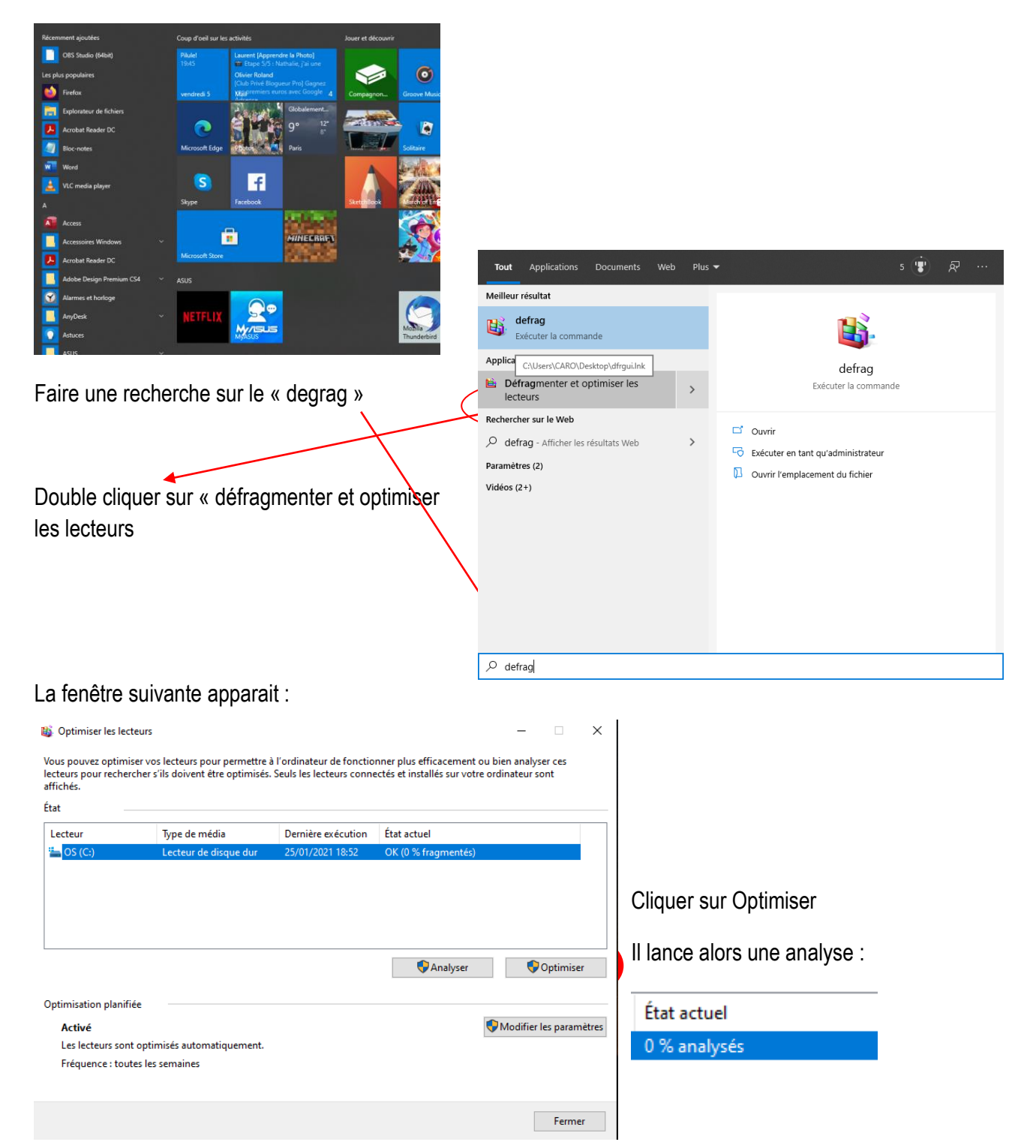

Puis il optimise. Lorsqu'il a terminé l'état repasse à OK 0%. Vous pouvez fermer.